## **ConfiForms Field Definition Rules**

Action types available in ConfiForms Field Definition Rules (aka **ConfiForms Rules for Field Definition**)

Rules are the best way to add dynamics to your forms, make validation rules conditional or customise form UI behaviour

Available rules

- [Apply CSS on a field](#page-0-0)
- [Apply Filter on a field](#page-0-1)
- [Apply Filter based on matching criteria](#page-0-2)
- [Hide field](#page-0-3)
- [Hide container](#page-0-4)
- [Lookup and set DB value](#page-0-5)
- [Lookup and set WS value](#page-0-6)
- [Lookup and set JIRA issue data](#page-0-7)
- [Lookup and set Insight object data](#page-0-8)
- [Lookup and set value](#page-1-0)
- [Run custom JavaScript](#page-1-1)
- [Set expression](#page-1-2)
- [Set field readonly](#page-1-3)
- [Set form title](#page-1-4) [Set field label](#page-1-5)
- 
- [Set value](#page-1-6) • [Set value if empty](#page-1-7)
- [Set submit button label](#page-1-8)
- [Show field](#page-1-9)
- [Show container](#page-1-10)
- [Reset value](#page-1-11)
- [Validate if exists in other Form](#page-1-12)
- [Validate uniqueness](#page-1-13)
- [Validate on delete](#page-1-14)
- [Validation rule](#page-1-15)
- [Validation rule \(dataset\)](#page-1-16)

<span id="page-0-8"></span><span id="page-0-7"></span><span id="page-0-6"></span><span id="page-0-5"></span><span id="page-0-4"></span><span id="page-0-3"></span><span id="page-0-2"></span><span id="page-0-1"></span><span id="page-0-0"></span>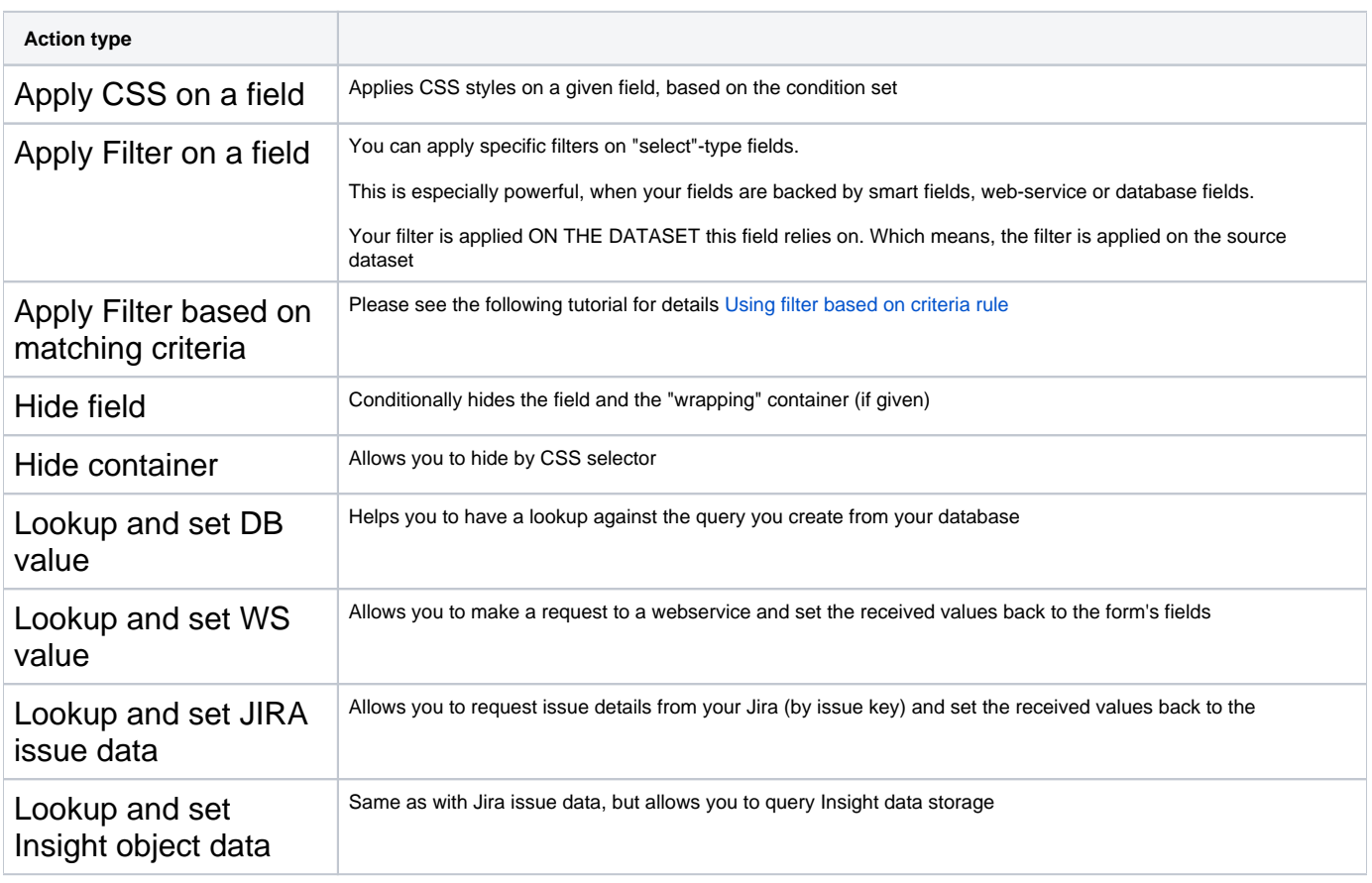

<span id="page-1-16"></span><span id="page-1-15"></span><span id="page-1-14"></span><span id="page-1-13"></span><span id="page-1-12"></span><span id="page-1-11"></span><span id="page-1-10"></span><span id="page-1-9"></span><span id="page-1-8"></span><span id="page-1-7"></span><span id="page-1-6"></span><span id="page-1-5"></span><span id="page-1-4"></span><span id="page-1-3"></span><span id="page-1-2"></span><span id="page-1-1"></span><span id="page-1-0"></span>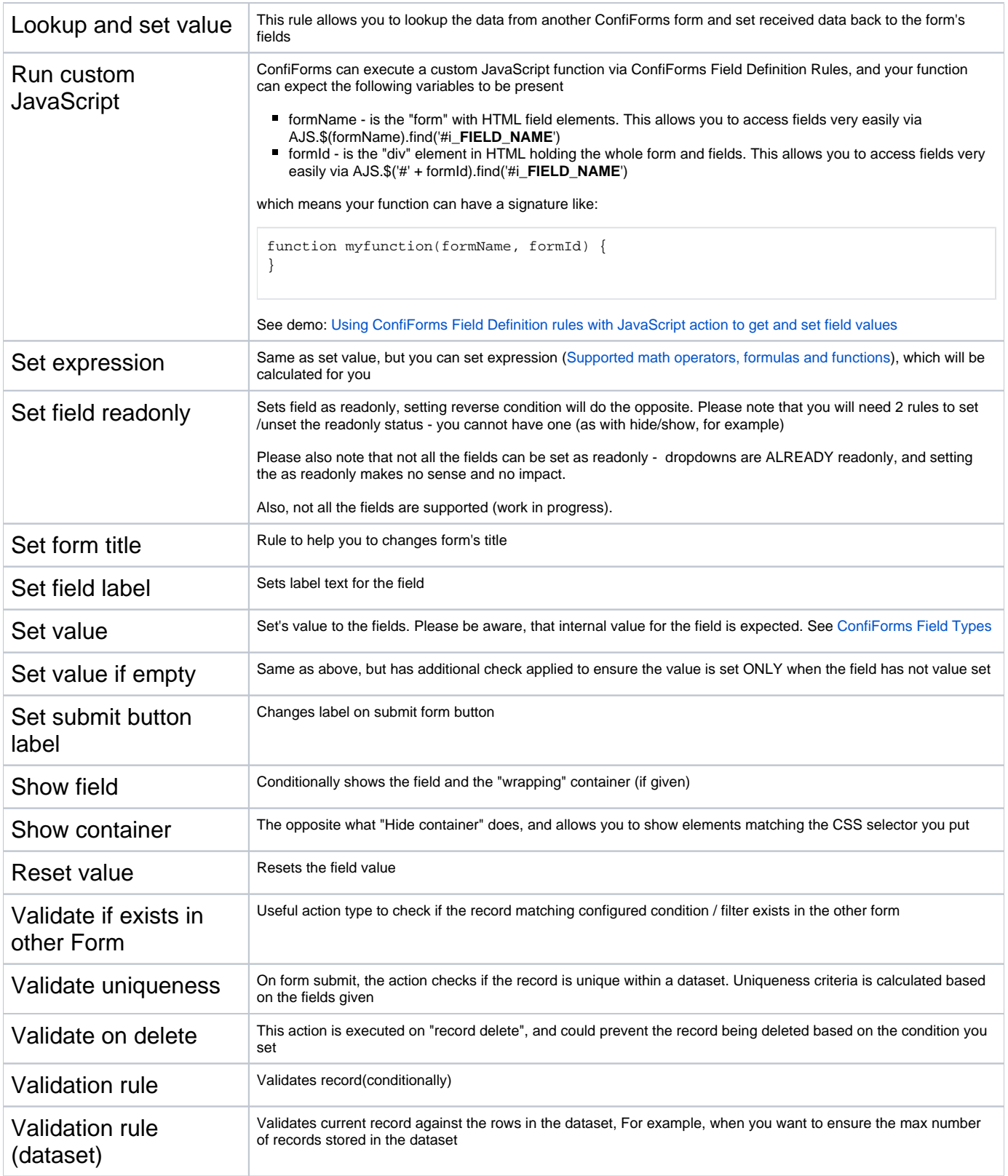